# <span id="page-0-0"></span>**Network-Manager : configuration du réseau**

- Objet : Utilisation de Network-Manager
- Niveau requis : [débutant,](http://debian-facile.org/tag:debutant?do=showtag&tag=d%C3%A9butant) [avisé](http://debian-facile.org/tag:avise?do=showtag&tag=avis%C3%A9)
- Commentaires : Pour gérer vos connexions réseau avec Network-Manager.
- Débutant, à savoir : [Utiliser GNU/Linux en ligne de commande, tout commence là !.](http://debian-facile.org/doc:systeme:commandes:le_debianiste_qui_papillonne)  $\ddot{\mathbf{\Theta}}$
- Suivi :
- [à-placer](http://debian-facile.org/tag:a-placer?do=showtag&tag=%C3%A0-placer)
	- © Création par **&** [captnfab](http://debian-facile.org/utilisateurs:captnfab) le 03/02/2014
	- Testé par **&** [captnfab](http://debian-facile.org/utilisateurs:captnfab) le 01/04/2014
- Commentaires sur le forum  $:$  [ici](http://debian-facile.org/topic-8383-wiki-network-manager-page-1.html#p80517)  $<sup>1</sup>$ </sup>

## **Introduction**

Network Manager (NM) est un démon de gestion des connexions réseau. Il permet, en principe, de se connecter à internet via un câble ou par connexion WiFi et à tout type de réseau.

Alors que le démon NM tourne en tant que root, il est possible de le configurer en tant qu'utilisateur, par exemple via une icône dans la zone de notification (petit icône près de l'horloge).

Dans la plupart des cas, NM n'a besoin d'aucune configuration. Si votre carte réseau est détectée et son pilote activé, la liste des réseaux doit s'afficher, vous permettant de sélectionner celui sur lequel vous souhaitez vous connecter.

Parfois, certaines options peuvent être grisées, il vous faudra alors creuser du côté des permissions et de consolekit/systemd-logind.

## **Conflits potentiels**

Network-Manager, tout comme [ifupdown,](http://debian-facile.org/doc:systeme:ifup) wicd, Connection-Manager et dhcpcd5, s'occupe de gérer les connexions réseau, il peut donc **entrer en conflit** avec ces outils s'ils sont présents !

### **Avec Connection-Manager**

Pour le cas où Connection-Manager serait installé, nous vous proposons donc de [le supprimer](http://debian-facile.org/doc:systeme:apt:apt#supprimer-un-paquet) ainsi :

apt remove connman

### **Avec dhcpcd5**

Pour le cas où dhcpcd5 serait installé, nous vous proposons donc de [le supprimer](http://debian-facile.org/doc:systeme:apt:apt#supprimer-un-paquet) ainsi :

apt remove dhcpcd5

### **Avec Wicd**

Pour le cas où wicd serait installé, nous vous proposons donc de [le supprimer](http://debian-facile.org/doc:systeme:apt:apt#supprimer-un-paquet) ainsi :

apt remove wicd

#### **Avec resolvconf**

Je ne suis pas sûr du niveau d'incompatibilité entre ces deux là, mais [resolvconf](http://debian-facile.org/doc:systeme:resolv.conf) fixant les [DNS](http://debian-facile.org/doc:reseau:dns) et NM[2\)](#page--1-0) aussi, je préfère l'enlever :

apt remove resolvconf

#### **Avec ifupdown**

Network-Manager et ifupdown s'entendent très bien entre eux, à condition de ne pas tenter de configurer une même interface avec les deux outils en même temps !

Par défaut, l'interface loopback<sup>[3\)](#page--1-0)</sup> est gérée par ifupdown, ce qui est très bien. Par défaut, Network-Manager s'occupe uniquement des **interfaces qui ne sont pas mentionnées** dans [le fichier Interfaces,](http://debian-facile.org/doc:reseau:interfaces) ce qui est très bien.

Ce comportement est réglé par le fichier /etc/NetworkManager/NetworkManager.conf, consultez-le avec par exemple la commande [less](http://debian-facile.org/doc:editeurs:less) ainsi :

less /etc/NetworkManager/NetworkManager.conf

Et assurez-vous bien d'y avoir ces lignes :

```
[ifupdown]
managed=false
```
Sinon éditer le fichier [en root](http://debian-facile.org/doc:systeme:superutilisateur) pour les ajouter :

nano /etc/NetworkManager/NetworkManager.conf

En Wifi, si votre connexion est détectée. Si vous avez entré le mot de passe du wifi et que la connexion ne s'établit pas avec la Box (routeur). Vous pouvez ajouter au fichier, NetworkManager.conf, les lignes suivantes:

#### [/etc/NetworkManager/NetworkManager.conf](http://debian-facile.org/_export/code/doc:reseau:network-manager?codeblock=7)

[device]

wifi.scan-rand-mac-address=no

Redémarrez et la connexion devrait s'établir.

Faire en sorte que [le fichier interfaces](http://debian-facile.org/doc:reseau:interfaces) ne s'occupe que de l'interface loopback<sup>[4\)](#page--1-0)</sup>. Pour cela, le fichier /etc/network/interfaces ne doit contenir que les lignes suivantes :

[/etc/network/interfaces](http://debian-facile.org/_export/code/doc:reseau:network-manager?codeblock=8)

*# This file describes the network interfaces available on your system # and how to activate them. For more information, see interfaces(5).* auto lo iface lo inet loopback

Sinon, éditer ce fichier pour le modifier :

```
nano /etc/network/interfaces
```
## **Installation**

L'installation se fait en deux parties.

Premièrement, le serveur Network-Manager :

apt update && apt install network-manager

Et ensuite l'applet qui sera utilisé par l'utilisateur pour faire la configuration.

En ligne de commande, les utilitaires sont déjà présents dans le paquet network-manager.

#### **Sous KDE**

apt install network-manager-kde

#### **Sous Gnome et autres**

apt install network-manager-gnome

## **Graphique**

Documentation - Wiki - http://debian-facile.org/

### **Via l'applet GNOME**

Si l'applet Network-Manager n'est pas lancé automatiquement, exécutez-le via la commande :

nm-applet

Pour plus de commodité, vous pouvez demander à votre gestionnaire de fenêtre ou votre environnement de bureau de le lancer automatiquement à chaque connexion.

### **Via l'applet KDE**

Ajoutez l'applet dans KDE

## **Ligne de commande**

En ligne de commande les utilitaires sont déjà présents dans le paquet network-manager.

Voir le man des commandes NetworkManager, nm, nmcli, nm-online et nm-tool.

### **Interface nmcli**

L'interface nmcli<sup>[5\)](#page--1-0)</sup> est une commande permettant de créer, modifier, supprimer, activer ou désactiver les interfaces réseaux.

nmcli est très simple à utiliser grâce à [l'auto-complétion.](http://debian-facile.org/doc:programmation:bash:autocompletion)

#### **nmcli**

Afficher la liste et l'état des connexions réseaux. La commande **nmcli** peut remplacer les commandes **[ip a](http://debian-facile.org/doc:reseau:ip)** ou **[ifconfig](http://debian-facile.org/doc:reseau:ifconfig)** :

nmcli

#### [retour de la commande nmcli](http://debian-facile.org/_export/code/doc:reseau:network-manager?codeblock=15)

```
virbr1: connecté to virbr1
     bridge, FE:54:00:78:67:DB, sw, mtu 1500
     inet4 192.168.2.1/24
     inet6 fe80::fc54:ff:fe78:67db/64
enp3s0: connecté to enp3s0
     "Realtek RTL8111/8168/8411 PCI Express Gigabit Ethernet Controller
(Onboard Ethernet)"
    ethernet (r8169), xx:xx:xx:xx:xx:xx, hw, mtu 1500
     ip4 default
```
 inet4 192.168.1.254/24 inet6 fe80::xxxx:xxxx:xxxx:xxx/64 vnet0: connecté to vnet0 tun, FE:54:00:78:67:DB, sw, mtu 1500 master virbr lo: non-géré loopback (unknown), 00:00:00:00:00:00, sw, mtu 65536 DNS configuration: servers: 212.27.40.241 212.27.40.240 interface: enp3s0

#### **nmcli help**

Aide générale :

nmcli help

Usage: nmcli [OPTIONS] OBJECT { COMMAND | help } OPTIONS -t[erse] terse output -p[retty] pretty output -m[ode] tabular|multiline control output mode -f[ields] <field1,field2,...>|all|common specify fields to output -e[scape] yes|no escape columns separators in values -n[ocheck] don't check nmcli and NetworkManager versions -a[sk] ask for missing parameters -w[ait] <seconds> set timeout waiting for finishing operations -v[ersion] show program version -h[elp] print this help OBJECT g[eneral] NetworkManager's general status and operations n[etworking] overall networking control r[adio] NetworkManager radio switches c[onnection] NetworkManager's connections d[evice] devices managed by NetworkManager a[gent] NetworkManager secret agent or polkit agent

#### **Aide sur une sous-commande**

Ici la sous-commande general

nmcli general help

Utilisation : nmcli general { COMMAND | help }

COMMAND := { status | hostname | permissions | logging }

status

hostname [<hostname>]

permissions

logging [level <log level>] [domains <log domains>]

#### **nmcli connection**

Dans Network Manager, toutes les interfaces réseaux (sous-commande device) sont gérées à travers des profils (sous-commande connection).

Afficher la liste des profils existants :

nmcli connection NOM UUID TYPE PÉRIPHÉRIQUE enp3s0 2864a7ef-2c77-42ba-8875-6effe1b58a4a 802-3-ethernet enp3s0 virbr1 e8bcda63-957a-48df-87c6-ca943dc0c285 bridge virbr1 vnet0 201edef9-055d-4a3b-ad1e-9611626aee59 tun vnet0

Le nom du profil peut être différent du nom de l'interface réseau associée.

#### **nmcli connection show**

Afficher la liste de tous les profils actifs :

nmcli connection show --active

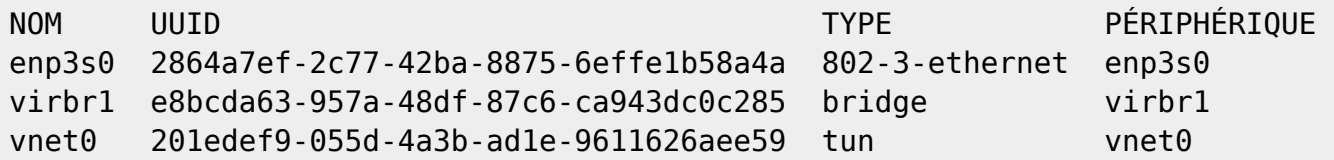

Obtenir les propriétés détaillées d'un profil particulier :

nmcli connection show enp3s0

## [retour de la commande nmcli connection show enp3s0](http://debian-facile.org/_export/code/doc:reseau:network-manager?codeblock=25)

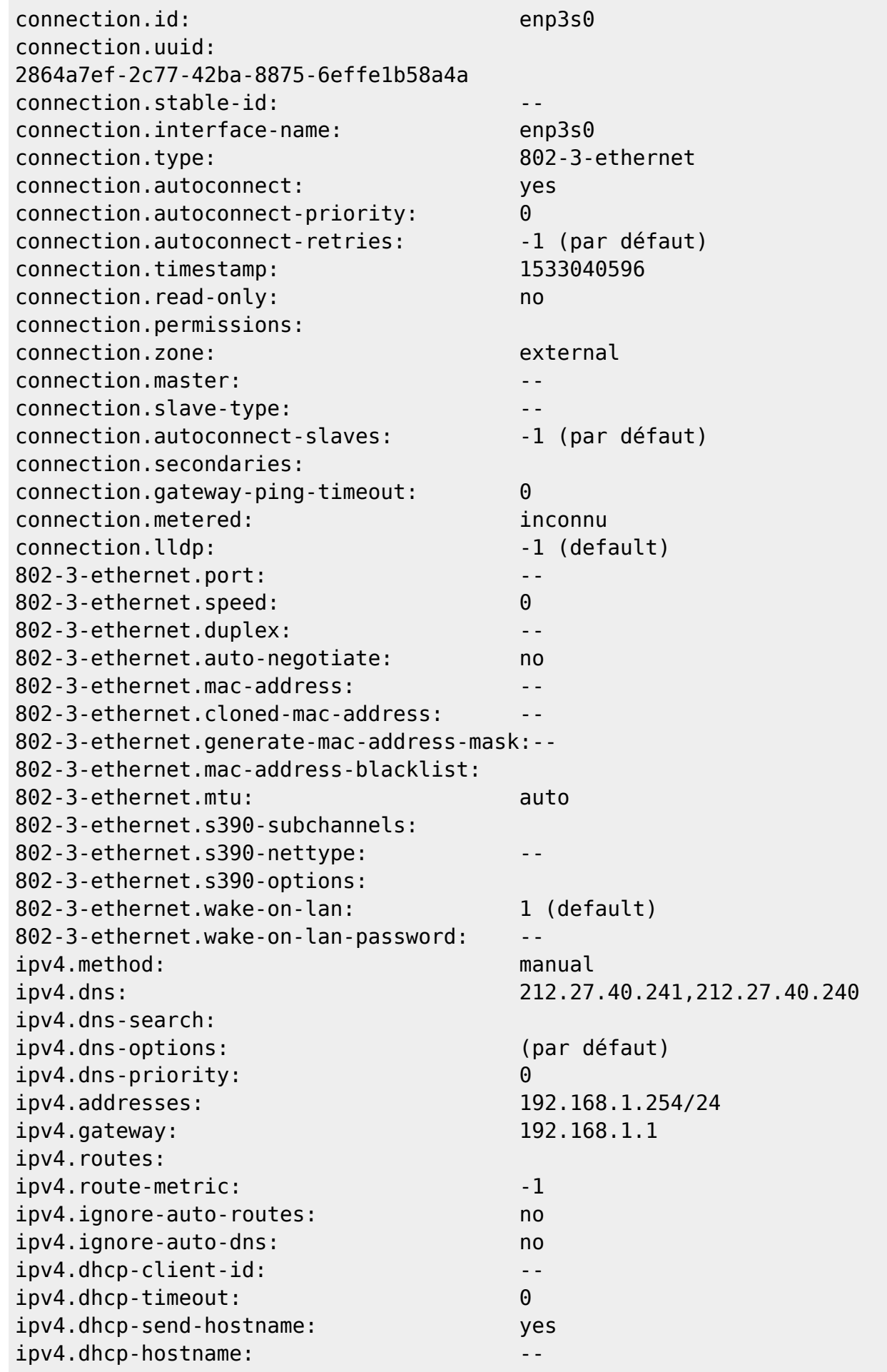

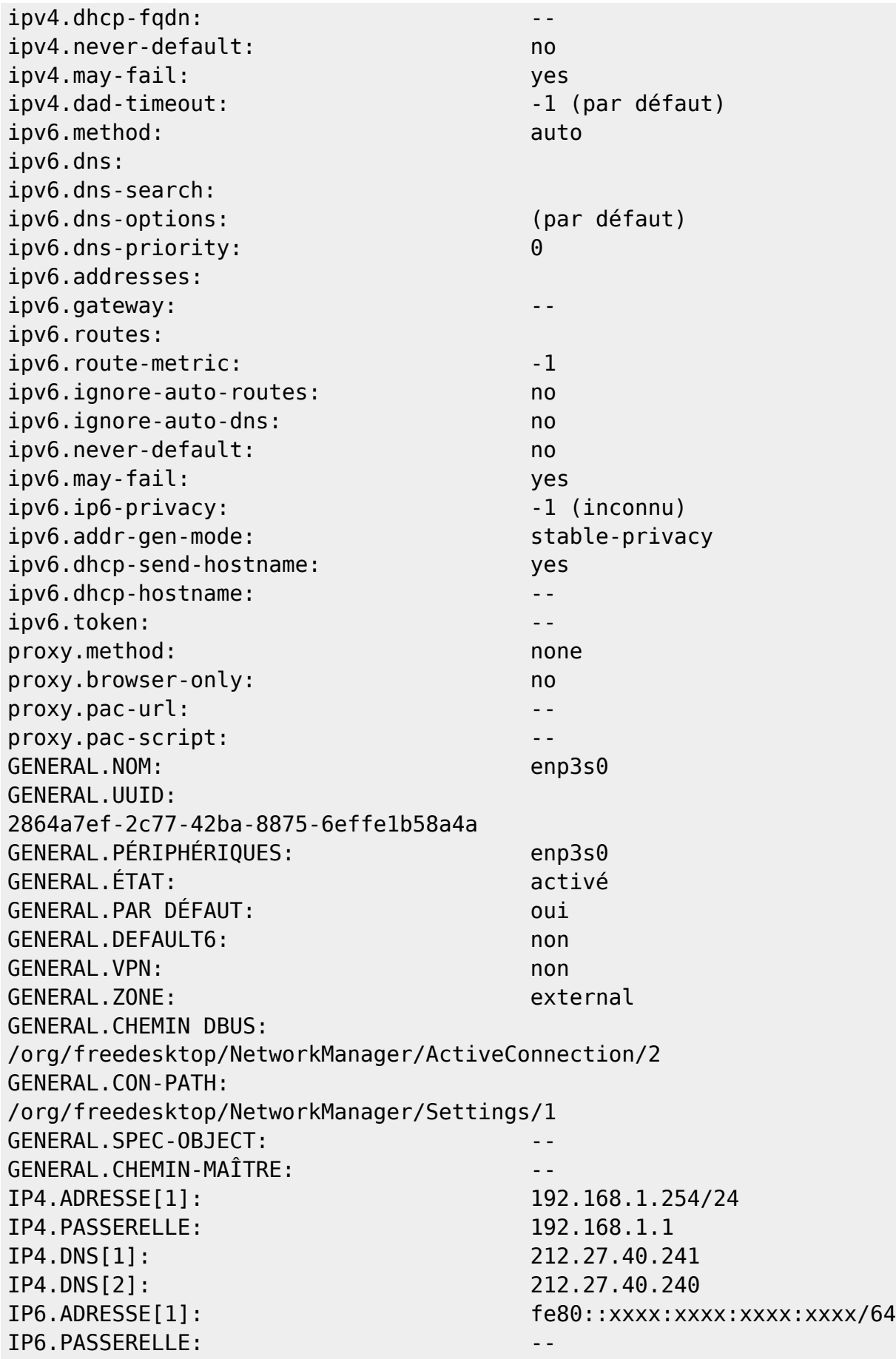

On peut appeler un profil par son nom ou son uuid

#### **nmcli device**

Afficher la liste des interfaces réseaux existantes :

nmcli device

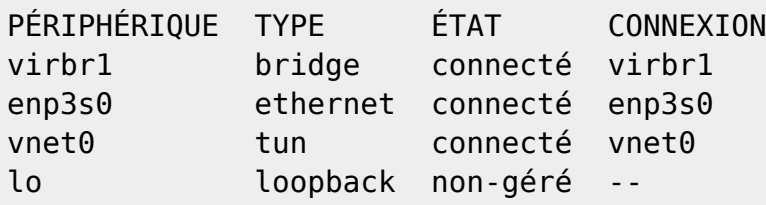

#### **nmcli device disconnect**

Arrêter et redémarrer une interface réseau.

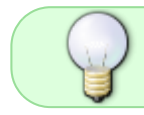

On arrête l'interface, plutôt que son profil, car ce dernier peut démarrer, tout seul, en cas d'événement particulier

Arrêt d'une interface réseau :

```
nmcli device disconnect enp3s0
```
Lancement d'une interface réseau, on relance plutôt le profil :

nmcli connection up enp3s0

#### **nmcli connection add**

#### **Ajouter un nouveau profil.**

On veut, par exemple ici, créer un bridge nommé **virbr1** :

nmcli connection add type bridge con-name virbr1 ifname virbr1

Dans cet exemple, la commande va créer un nouveau profil nommé **virbr1** (directive con-name) associé à l'interface **virbr1** (directive ifname).

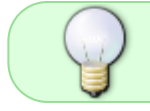

Dans ce cas particulier, la commande va aussi créer une interface virtuelle, nommée **virbr1**, car elle n'existe pas physiquement.

#### **Ajouter l'interface réseau.**

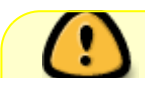

Avant d'ajouter une interface réseau à un bridge, il est conseillé d'arrêter cette

interface sinon, l'interface peut se retrouver associée à plusieurs profils.

On veut, ensuite, ajouter l'interface réseau enp3s0 à ce bridge :

nmcli connection add type bridge-slave con-name enp3s0 ifname enp3s0 master virbr1

#### **nmcli connection modify**

Modifier un profil. On veut, par exemple, modifier le paramètre ipv4.addresses du profil **virbr1** :

nmcli connection modify virbr1 ipv4.addresses 192.168.3.254/24

On redémarrera l'interface réseau pour que la modification soit prise en compte.

#### **nmcli connexion edit**

Éditer un profil. On veut éditer le profil **virbr1** :

nmcli connexion edit virbr1

A partir d'ici, on se retrouve dans l'**interface commande de nmcli**. Le prompt nmcli> doit être affiché !

#### **nmcli prompt**

#### **nmcli> print**

Afficher les propriétés du profil :

nmcli> print

===

 $-$ 

Informations de profil de connexion (virbr1)

============================================================================

connection.id: virbr1

**==================** 

connection.uuid: e8bcda63-957a-48df-87c6-ca943dc0c285

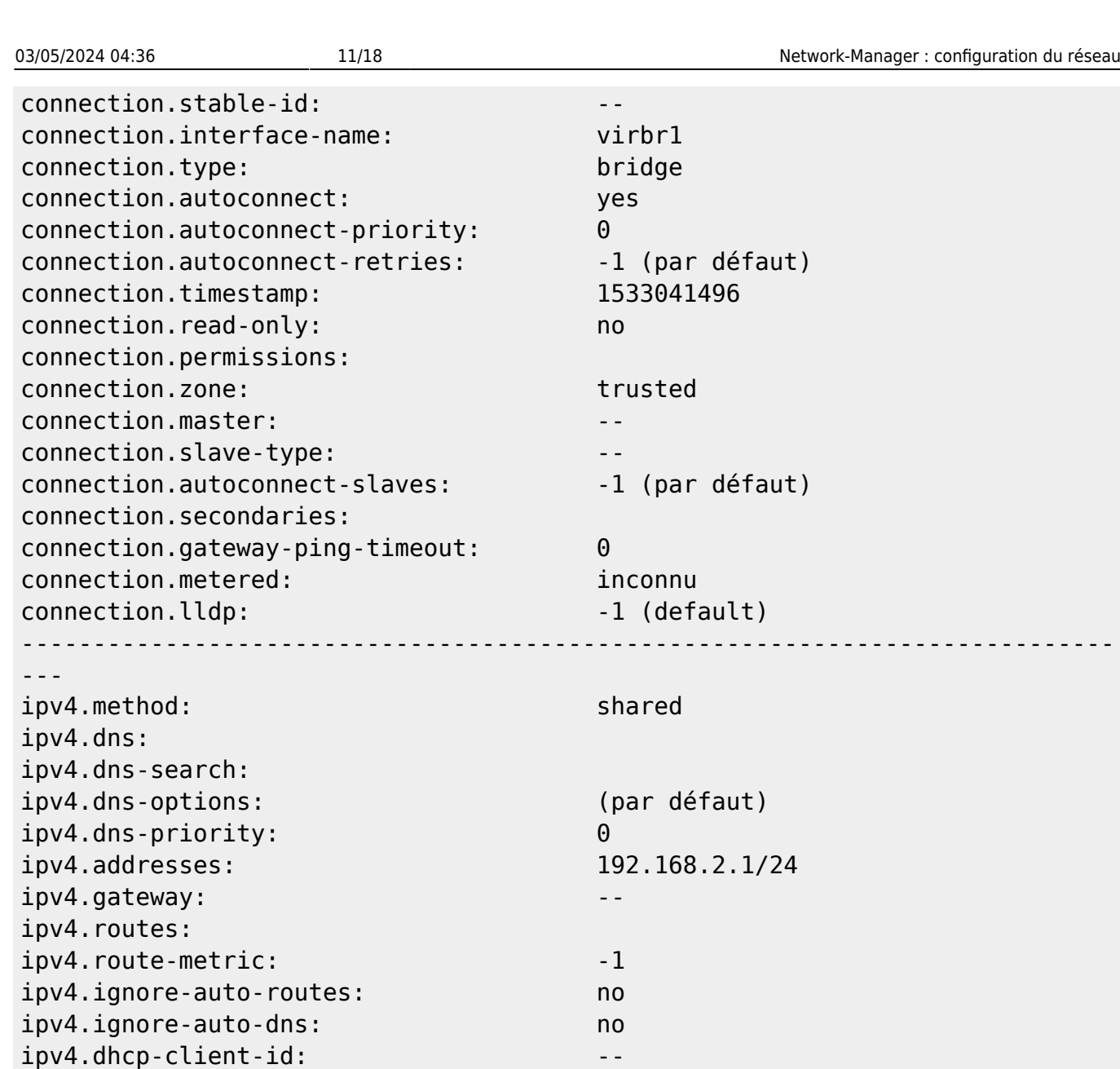

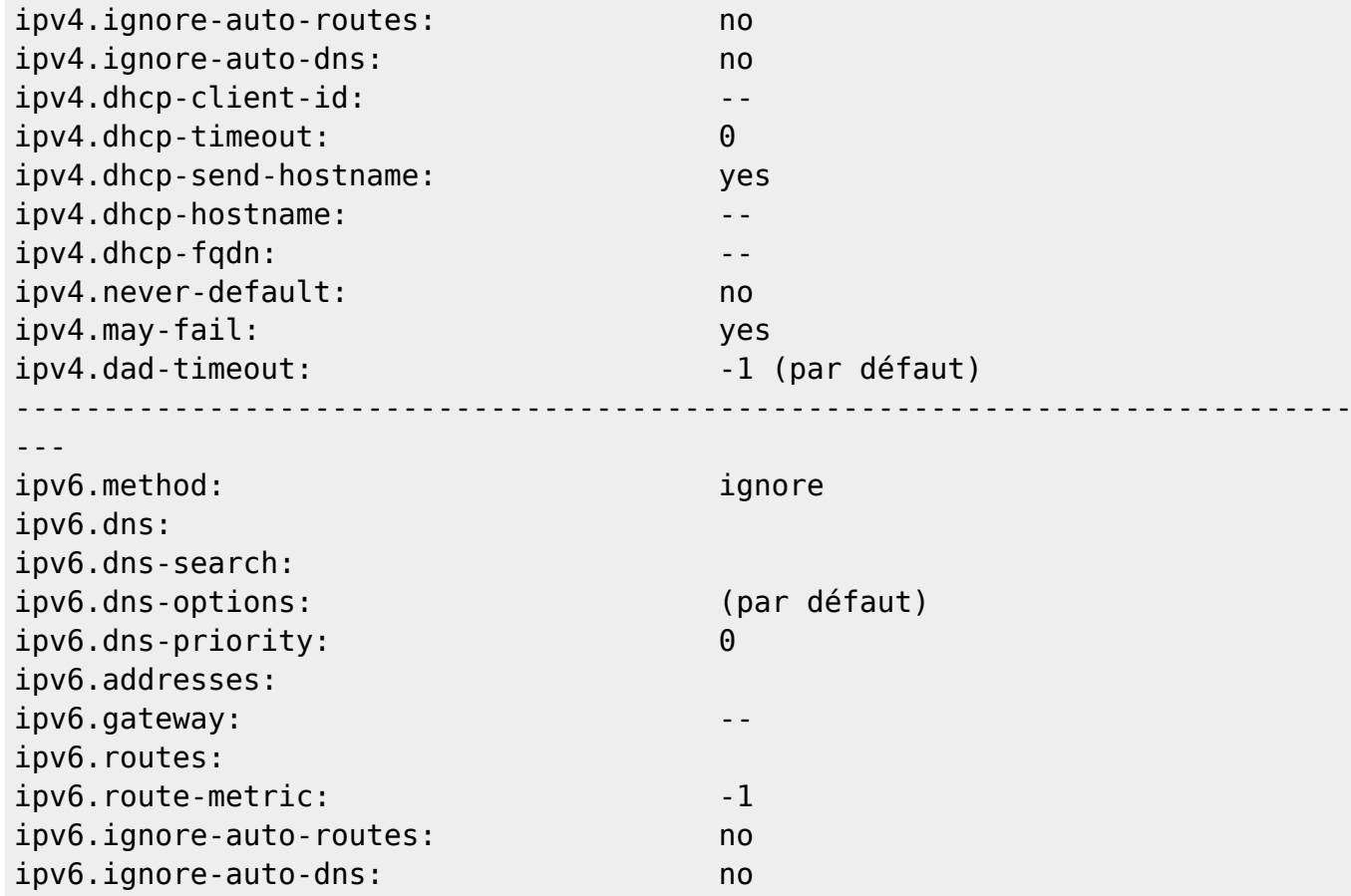

Documentation - Wiki - http://debian-facile.org/

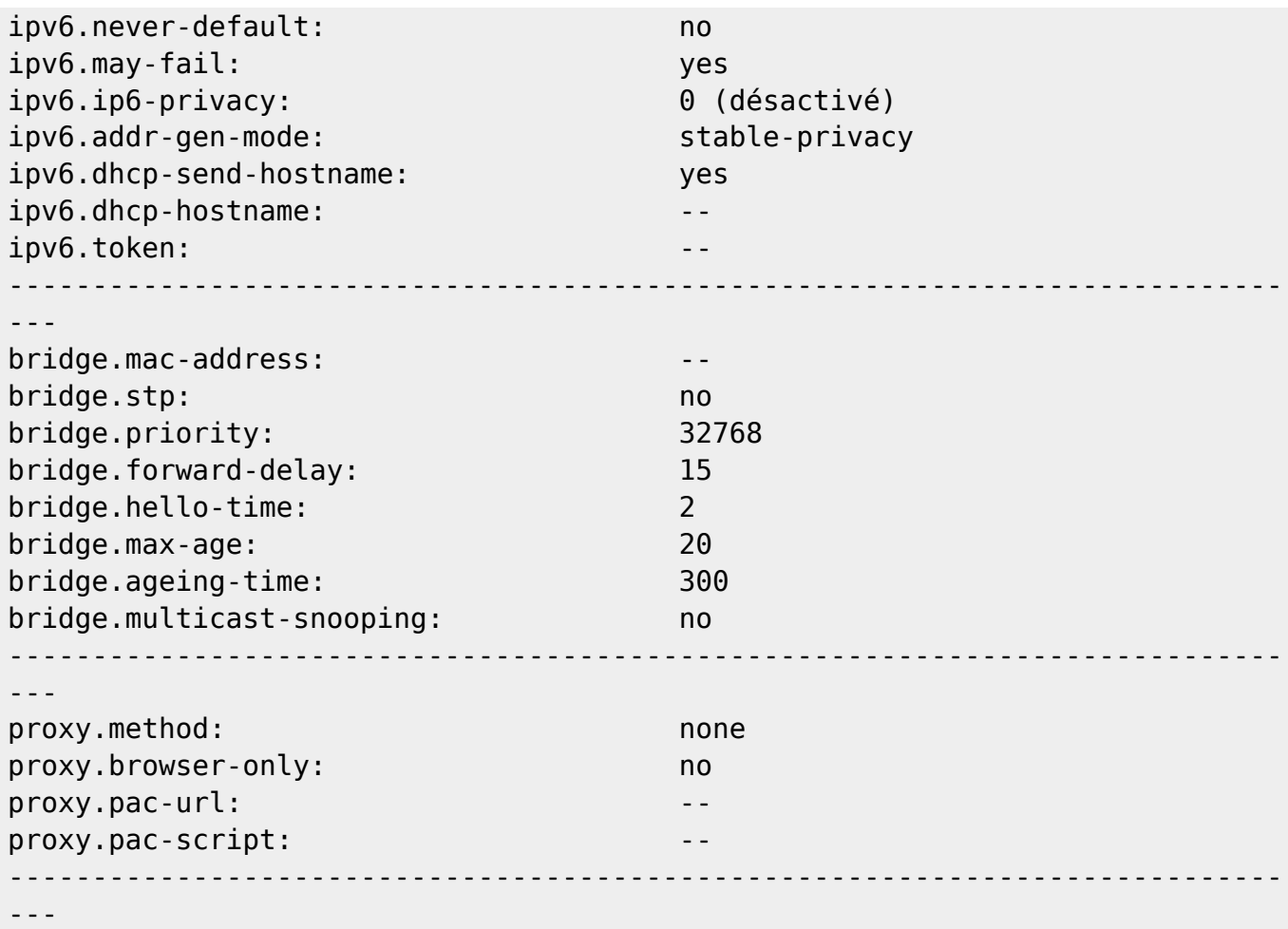

#### **describe ipv4.method**

Obtenir maintenant une description de la propriété ipv4.method :

nmcli> describe ipv4.method

```
=== [method] ==[description de la propriété NM]
IP configuration method. NMSettingIP4Config and NMSettingIP6Config both
support "auto", "manual", and "link-local".
See the subclass-specific documentation for other values.
In general, for the "auto" method, properties such as "dns" and "routes"
specify information that is added on to the information returned from
automatic configuration.
The "ignore-auto-routes" and "ignore-auto-dns" properties modify this
behavior.
For methods that imply no upstream network, such as "shared" or "link-
local", these properties must be empty.
For IPv4 method "shared", the IP subnet can be configured by adding one
manual IPv4 address or otherwise 10.42.x.0/24 is chosen.
```
#### **ipv4.method auto**

Modifier la propriété ipv4.method :

nmcli> set ipv4.method auto

#### **nmcli> verify**

Vérifier la cohérence des modifications effectuées précédemment :

nmcli> verify

#### **nmcli> activate**

Appliquer immédiatement les modifications :

nmcli> activate

#### **nmcli> save**

Sauver les modifications :

nmcli> save

#### **nmcli> quit**

Quitter l'interface commande nmcli :

nmcli> quit

### **Exemples d'utilisation de nmcli**

#### **Configuration d'une connexion wifi**

Faire un scan manuel des points d'accès disponibles :

nmcli device wifi rescan

Afficher la liste des points d'accès trouvés :

nmcli device wifi list

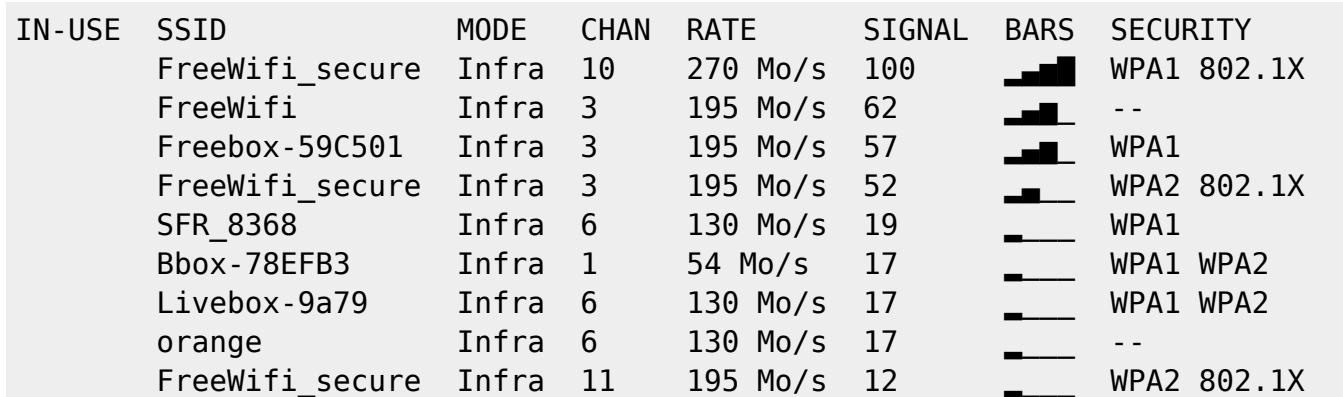

Se connecter à un réseau wifi :

nmcli device wifi connect 'SSID' password 'CLÉ WIFI' ifname 'NOM\_DE\_L\_INTERFACE\_WIFI' name 'NOM\_DU\_PROFIL'

Vous pouvez omettre la directive name 'NOM\_DU\_PROFIL'. Dans ce cas [Network Manager](#page-0-0) va attribuer un nom arbitraire au profil.

Vous pouvez omettre la directive ifname 'NOM\_DE\_L\_INTERFACE\_WIFI' si vous n'avez qu'une interface wifi.

> Il semblerait plus logique de créer un nouveau profil wifi avec la commande **nmcli connection**.

> Toutefois, la commande dédiée **nmcli device wifi** permet de faire cela plus facilement.

Exemple :

```
nmcli device wifi connect 'FreeWifi_secure' password 'XXXXXXXXXXXXXXXXXX
ifname 'wlan0' name 'wlan0 FreeWifi secure'
```
Ou bien, plus simplement :

nmcli device wifi connect 'FreeWifi secure' password 'XXXXXXXXXXXXXXXXXX

#### **Donner un accès au réseau local et à internet à des machines virtuelles**

On veut créer un bridge partagé, nommé lxcbr0, sur l'hôte, qui aura comme [adresse ip](http://debian-facile.org/doc:reseau:ip) : 192.168.2.1, sur le réseau 192.168.2.0/24 :

```
nmcli connection add type 'bridge' con-name 'lxcbr0' ifname 'virbr0'
ipv4.method 'shared' ipv4.addresses '192.168.2.1/24'
```
Explication

La commande précédente a créé un nouveau profil de type bridge nommé lxcbr0 (**con-name**)

associé à l'interface réseau virbr0 (**ifname**).

L'interface réseau virbr0 n'existe pas physiquement, elle n'est créée que pour l'occasion et donc elle est une interface virtuelle.

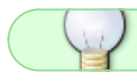

En pratique, on essayera de donner le même nom au profil et à son interface réseau.

Les directives ipv4.method et ipv4.addresses sont optionnelles.

La directive **ipv4.method shared** signifie que le [NAT](https://fr.wikipedia.org/wiki/Network_address_translation) va être activé pour les invités connectés au bridge.

On peut le vérifier en interrogeant [le pare-feu](http://debian-facile.org/doc:reseau:iptables).

Par exemple :

iptables -t nat -L

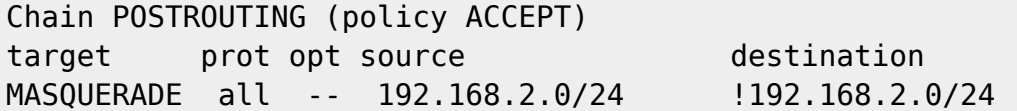

Par ailleurs, la directive **ipv4.method shared** active aussi le routage ipv4 :

```
cat /proc/sys/net/ipv4/ip_forward
```
1

De plus, elle lance *[dns](http://debian-facile.org/doc:reseau:dns)masq* pour fournir du service [dhcp](http://debian-facile.org/doc:reseau:dhcp) et dns aux invités.

Enfin, si on n'utilise pas la directive **ipv4.addresses**, [Network Manager](#page-0-0) va utiliser le réseau 10.42.x.0/24 par défaut.

#### **Assigner une interface réseau à un vlan**

On veut, par exemple, ajouter l'interface nommée ens3 au vlan 1 :

nmcli connection add type vlan con-name vlan1 id 1 dev ens3

Explication

La commande précédente a créé un nouveau profil de type vlan, nommé vlan1 (con-name) et utilisant le vlan id 1 :

nmcli connection

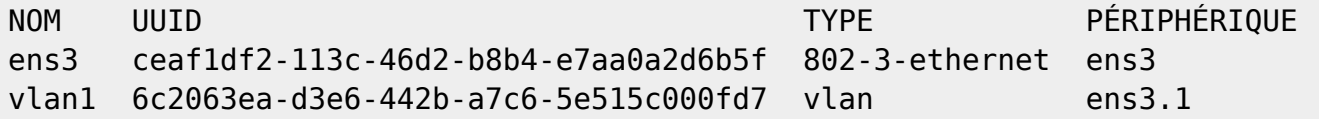

De plus, une interface virtuelle nommée ens3.1 a été créée pour l'occasion :

nmcli device

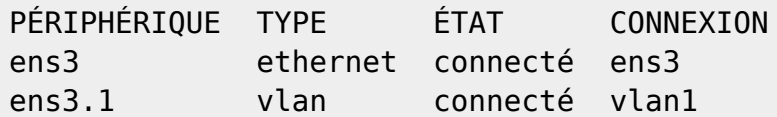

Lien externe : [Réseau local virtuel](https://fr.wikipedia.org/wiki/R%C3%A9seau_local_virtuel)

### **Obtenir un IP fixe et garder l`itinérance**

Il est possible de définir un IP fixe avec NetworkManager.

#### **Connaître le routeur**

1. Savoir où notre ordinateur se trouve. L`adresse IP fixe choisi par NM en fonction de l`adresse MAC du routeur. Donc il faut que vous connaissiez et preniez note de l`adresse MAC du routeur. Nombreux routeurs se trouvent à l`adrese 192.168.0.1. Accédez à la page dont le titre peut ressembler à ``MAC address`` ou ``Clone MAC``.

#### **Déterminer votre IP fixe**

2. Pour faciliter les choses, établissons une connexion filaire eth0. Cliquez (bouton de droite) sur l`icône de NM. Cliquez sur "Modification des connexions".

 $\pmb{\times}$ 

2a. Dans le taquet "Filaire", faites "Ajouter" ou "Modifier" (après avoir choisi la bonne connexion) selon votre désir. Une nouvelle fenêtre s`ouvrira, comportant 4 taquets: "Filaire, Sécurité 802.1x, Paramètres IPv4, Paramètres IPv6". \* D`abord dans Filaire: faites dérouler les options de "Adresse MAC du périphérique" (on identifie ici votre carte réseau) et choisissez la votre connexion ( eth0 ). Dans la case Adresse MAC clônée, copiez l`adresse MAC de votre routeur (étape 1).

 $\pmb{\times}$ 

2b. Dans le taquet "Paramètres IPv4", choisissez d`abord le mode "manuel" dans la première case, puis ajoutez votre adresse, son masque de sous-réseau et la passserelle de votre choix. C`est tout. Les autres cases peuvent rester vierges ou vous les complèterez à votre convenance.

 $\pmb{\times}$ 

#### **Reconnecter**

3. Étape essentielle : passer au nouvel IP, le fixe que vous souhaitiez tant. Pour cela, assurez-vous que /etc/network/interfaces ne contienne aucun information relativement à l`interface que vous souhaitez utiliser pour obtenir votre IP fixe.

3a. Coupez le contact avec le réseau: cliquez sur "déconnecter" ou déconnectez le fil. NM ne s`en offusquera pas.

 $\pmb{\times}$ 

3b. Rebrancher le fil. Si vous avez cliqué sur "déconnecter", retournez avec votre souris sur l`icône NM, vous y verrez vos connections filaires, choisissez la bonne et cliquez dessus.

 $\pmb{\times}$ 

#### **Résultat final**

Le fichier généré se trouvera dans /etc/NetworkManager/system-connections sous le nom que vous avez donné à votre connexion et ressemblera à ceci :

```
[802-3-ethernet]
duplex=full
mac-address=B4:99:BA:58:A4:76
cloned-mac-address=00:17:3F:DD:5D:50
```

```
[connection]
id=Bind9 DNS residence Igloolik
uuid=e9e3650d-37d4-4cf6-ade4-438e248446dd
type=802-3-ethernet
```
[ipv6] method=auto

```
[ipv4]
method=manual
dns=192.168.132.240;192.168.132.1;8.8.4.4;8.8.8.8;
addresses1=192.168.132.240;24;192.168.132.1;
```
## **Configuration manuelle via interfaces**

Si vous éprouvez des problèmes avec NM ou bien si votre réseau n'est pas détecté automatiquement, ne paniquez pas. Il reste possible de créer manuellement un réseau, voir :

[Configuration réseau](http://debian-facile.org/doc:reseau:interfaces)

## **Référence :**

Documentation Debian :[Configuration réseau pour l'ordinateur de bureau](http://www.debian.org/doc/manuals/reference/ch05.fr.html#_the_network_configuration_for_desktop)

[1\)](#page--1-0)

[2\)](#page--1-0)

N'hésitez pas à y faire part de vos remarques, succès, améliorations ou échecs !

Network-Manager

[3\)](#page--1-0) donnant l'adresse 127.0.0.1 [4\)](#page--1-0)

interface locale seulement

[5\)](#page--1-0)

Network Manager Command Line Interface

From: <http://debian-facile.org/> - **Documentation - Wiki**

Permanent link: **<http://debian-facile.org/doc:reseau:network-manager>**

Last update: **19/06/2023 22:07**

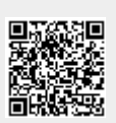